# **Chapter 7** How to control simulations

# Simulation control with the GUI

The RunControl panel (Fig. 7.1 right) has several buttons and field editors (boxes that contain numbers) that provide a basic set of controls for initializing, starting, and stopping simulations. The actions listed in Table 7.1 are "defaults," i.e. the standard behavior of the tool. These actions are all customizable, because the RunControl works by calling procedures that are defined in hoc (see below) so you can always create a new procedure with the same name that substitutes for the default code.

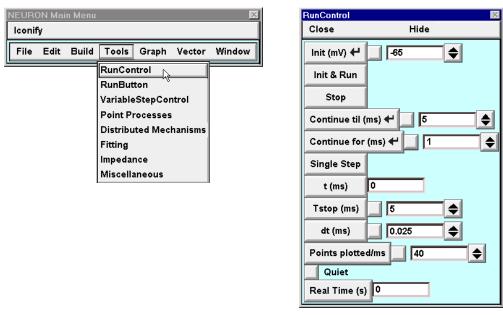

Fig. 7.1. Left: NEURON Main Menu / Tools / RunControl brings up a panel with controls for running simulations. Right: The RunControl panel allows a great deal of control over the execution of simulations. See text for details.

In learning to use the RunControl panel it may help to keep in mind that adjacent controls have related functions. The three buttons at the top (Init, Init & Run, and Stop) perform the most common operations: initializing, starting, and stopping simulations. The next three (Continue til (ms), Continue for (ms), and Single Step) are particularly helpful for exploratory dissection of the time sequence of events in dynamically complex simulations.

Graphs created from the NEURON Main Menu respond appropriately to all of these controls. Init erases unsaved traces from graphs whose x axis shows time, and makes all other graphs (e.g. variables vs. anatomical location, phase plane plots) show initial values, whereas Init & Run, Continue til, Continue for, and Single Step cause graphs to be updated at intervals governed by Points plotted/ms and Quiet.

| Button            | Action                                                                                                    |
|-------------------|----------------------------------------------------------------------------------------------------|
| Init (mV)         | Sets time to 0, changes $V_m$ throughout the model to the value displayed in the adjacent field editor, initializes ionic concentrations, and sets biophysical mechanisms (e.g. ionic conductances, pumps) to their corresponding steady state values.                                                                                             |
| Init & Run        | Same as the Init button, but then launches a simulation that runs until t equals Tstop (see below). Graphs constructed from the NEURON Main Menu are updated at a rate specified by Points plotted/ms and Quiet (see below).                                                                                                    |
| Stop              | Stops a simulation at the end of a step.                                                                                                    |
| Continue til (ms) | Continues a simulation until $t \ge$ the value displayed in the adjacent field editor.<br>Graphs are updated according to Points plotted/ms (see below).                                                                                                    |
| Continue for (ms) | Continues a simulation for the amount of time displayed in the adjacent field editor. Graphs are updated according to Points plotted/ms (see below).                                                                                                    |
| Single Step       | Continues a simulation for one step and plots. A step is $1 / (Points plotted/ms)$ milliseconds and consists of $1 / (dt \cdot Points plotted/ms)$ calls to fadvance().                                                                                                    |
| t (ms)            | No action. The adjacent numeric field shows model time during the course of a simulation.                                                                                                    |
| Tstop (ms)        | No action. Adjacent field is used to specify stop time for Init & Run.                                                                                                    |
| dt (ms)           | No action. Adjacent field shows the fundamental integration time step used by fadvance(). Values entered into this field editor are automatically rounded down so that an integral multiple of fadvances make up a Single Step.                                                                                                    |
| Points plotted/ms | No action. Adjacent field is used to specify the number of times per millisecond at which graphs are updated. Notice that reducing dt does not by itself increase the number of points plotted. If 1 / (Points plotted/ms) is not an integral multiple of dt, then dt is rounded down to the nearest integral fraction of 1 / (Points plotted/ms). |
| Quiet             | When checked, turns off graph updates during a simulation. This can speed things<br>up considerably, e.g. when using the Multiple Run Fitter in the presence of a shape<br>movie plot under MSWindows.                                                                                                    |
| Real Time (s)     | No action. Adjacent field shows a running display of computation time ("run time"), with a resolution of 1 second.                                                                                                    |

### The standard run system

The lnit & Run button of the RunControl panel is probably the user's first contact with the standard run system. The standard run system is implemented in the file

nrn-x.x/share/lib/hoc/stdrun.hoc (UNIX/Linux)

or

#### c:\nrnxx\lib\hoc\stdrun.hoc (MSWindows)

which is interpreted with a number of other files when

```
load_file("nrngui.hoc")
```

is executed or the nrngui script or icon is launched. This system is a considerable elaboration over the minimal "oscilloscope level" simulation

```
proc run() {
   finitialize(-65)
   fcurrent()
   while (t < 5) {
      fadvance()
   }
}</pre>
```

which integrates a cell specification from t = 0 to t = 5 ms. The elaborations consist of various parameters and hooks for starting and stopping the simulation and obtaining information during the simulation run. Tools that involve the analysis of simulation results, e.g. optimization tools such as the Multiple Run Fitter, assume the existence of a run() procedure to carry out their evaluation of the difference between simulation result and data.

Understanding a few aspects of the standard run system is necessary in order to be able to write functions or objects that can work in the presence of this framework, or at least do not vitiate it. It is generally much easier to work with and reuse components of this system than attempt to recreate a great deal of existing functionality. Most users have come to count on existing features that allow plotting of any variable during a run, or easy switching between integration methods.

NEURON's standard run system was designed with the realization that research requirements are quite varied, so no generic implementation will suffice in all cases. Therefore an attempt was made to divide the run process into as many elements as seemed reasonable in order to make it easy for the user to replace any one of them. In most cases a replacement procedure requires

Be sure to load replacements of standard functions *after* the standard library. Otherwise the library version will overwrite your version instead of the other way around.

only one or two specific code statements directed toward maintaining its standard function. The standard run system has proven to be usable without changes in a wide variety of situations, with the exception of the init() procedure for initialization (this is discussed extensively in **Chapter 8**). Nevertheless, certain problems can only be overcome by writing hoc code, or even low level C code, so it is helpful to have a tour of the sequence of events that leads to an actual time step advance. Some details of the following discussion may change because methods are constantly being revised to improve performance, but the broad outline of program organization and execution will remain the same--especially in areas that are most likely to require customization.

### An outline of the standard run system

The chain of execution follows the outline

```
run()
stdinit()
init()
finitialize()
continuerun() or steprun()
step()
advance()
fadvance()
```

Each of these routines is very compact except for continuerun(), which employs rarely used graphical interface functions to optimize both simulation speed and graph line drawing so that the lines seem to be drawn in real time as the simulation progresses. Let's start with fadvance() and work up from there.

#### fadvance()

For now it suffices that fadvance() integrates all equations of the system from t to t+dt and then replaces the value of t by t+dt; we will examine the details of this later. The value of dt is either set by the user when the default fixed step integration method is used, or chosen by the integrator if the variable step method is used.

#### advance()

The advance() routine

```
proc advance() {
   fadvance()
}
```

provides the hook for doing any desired calculations before and/or after each time step. With the default fixed step method, anything is allowed. That is, we may change any state or any parameter, including dt. Each advance takes place as though it starts from a new initial condition without any previous history. Things are not so easy with the variable time step methods. Although it is safe to evaluate any variable and save it in an array or write it to a file, changing a parameter or state is not allowed unless we execute cvode.re\_init() after the change. This is because CVODE saves state and derivative information from previous steps and assumes that all coefficients and states are differentiable up to its current order of accuracy. Changing a parameter or state constitutes a new set of equations, which constitutes a new problem. The only ways that time-varying parameters may be simulated with variable step methods is in the context of a model description or by using the interpolated form of Vector.play() (see **Timedependent PARAMETER changes** in **Chapter 9**).

#### step()

advance() is called by the step() procedure, which is implemented as

```
proc step() {local i
    if (using_cvode_) {
        advance()
    } else for i=1,nstep_steprun {
        advance()
    }
    Plot()
}
```

The idea behind this function is that numerical accuracy may require a smaller time step than needed for plotting. That is, the interval between plots (call it Dt) is an integral multiple of the underlying fadvance() time step dt. This integral multiple is calculated in a setdt() function which reduces dt if necessary to ensure that the Dt steps lie on a dt boundary. The RunControl panel has a field editor labeled Points plotted/ms which displays the value of the variable steps per ms. This value, along with dt, is used to

calculate nstep\_steprun and perhaps modify dt whenever either changes by calling setdt(). One can see that when CVODE is active, a step is just a single advance. At the end of a step, the Plot() procedure iterates over all the Graphs in the various plot lists that need to be updated during a simulation run. The purpose of these lists is detailed later in this chapter (see **Incorporating Graphs and new objects into the plotting system**).

Adding an object that can carry out certain specific methods to one of the graphLists can be an effective way to perform special tasks during a simulation. One advantage over replacing proc step() is that objects can automatically add themselves to, and remove themselves from, these lists.

#### steprun() and continuerun()

The step() procedure is called by the continuerun() and steprun() procedures. steprun() is

```
proc steprun() {
   step()
   flushPlot()
}
```

which implements the action for the Single Step button of the RunControl. It ensures that all the plot lists are flushed so that any deferred graph updates are performed.

continuerun() is called directly as an action by the Continue til and Continue for buttons in the RunControl. The actions are continuerun(runStopAt) and continuerun(t+runStopIn) respectively.continuerun() is quite complex, and it is doubtful that anyone will want to replace it with something more complicated. It takes a single argument which is the time at which the integration should stop.

Before every step(), continuerun() checks to see if the stoprun variable is nonzero; if so it immediately breaks out of its loop. continuerun() sets stoprun to 0 on entry; stoprun is set nonzero if the user presses the Stop button on the RunControl. stoprun is a global variable in C so it can be checked by any C or C++ class that can carry out multiple runs and needs to properly clean up and return, e.g. optimization routines such as the praxis optimizer. In designing any class that manages a family of runs, one must decide what to do when the user presses Stop. If stoprun becomes nonzero but the class ignores it, the current simulation run will end and the next run in the family will start.

continuerun() uses the stopwatch to count the seconds in a variable called

realtime while it is executing, and this value is displayed in the Real Time field editor. The resolution of the stopwatch is one second, and after each second the plots are flushed with a special method that avoids redrawing the portions of lines that are already plotted, all field editors are updated if the values they are watching have changed, and any outstanding events are handled (otherwise pressing the Stop button would have no effect). Actually, to give more rapid response to events, the doEvents() function is called at every step for the first two seconds and less often after that to avoid overhead if steps are very fast.

"On one side hung a very large oil-painting so thoroughly besmoked, and every way defaced, that in the unequal cross-lights by which you viewed it, it was only by diligent study and a series of systematic visits to it, and careful inquiry of the neighbors, that you could any way arrive at an understanding of its purpose. Such unaccountable masses of shades and shadows, that at first you almost thought some ambitious young artist, in the time of the New England hags, had endeavored to delineate chaos bewitched. But by dint of much and earnest contemplation, and oft repeated ponderings, and especially by throwing open the little window towards the back of the entry, you at last come to the conclusion that such an idea, however wild, might not be altogether unwarranted."

When continuerun() has reached its stopping time, a full flush of all the plots is done. Plots are flushed at intermediate times only if the variable stdrun\_quiet is 0; this variable is toggled by the Quiet checkbox in the RunControl. Drawing plots on the screen is expensive and considerable speedup can often be seen if plotting is deferred to the end of a run. However, it often seems worth the penalty to view the progress of a simulation.

#### run()

```
The run() procedure
```

```
proc run() {
   stdinit()
   continuerun(tstop)
}
```

is invoked as an action by the lnit & Run button to initialize the system and integrate up to tstop, i.e. the value shown in the Tstop field editor of the RunControl. The initialization process is discussed at length in **Chapter 8**, but we should note that stdinit()

```
proc stdinit() {
    realtime=0
    startsw()
    setdt()
    init()
    initPlot()
}
calls init()
```

```
proc init() {
    finitialize(v_init)
    fcurrent()
}
```

which is generally the only function in the system that needs to be replaced in order to implement complex initialization strategies.

# Details of fadvance()

The fadvance() function is implemented in nrn.../src/nrnoc/fadvance.c. In one form or another, fadvance() has always been the workhorse of the NEURON simulator, dating back to before NEURON's progenitor CABLE and even prior to the hoc interpreter, when all PDP8 FOCAL (FOrmula CALculator) functions had to begin

with the letter f. One could easily do without an finitialize() function, since the interpreter overhead for computing steady states is small compared to the computational effort of taking tstop/dt steps to do a simulation. But fast integration is most naturally carried out in compiled code, which is on the order of a hundred times faster than the interpreter.

"From the chocks it hangs in a slight festoon over the bows, and is then passed inside the boat again; and some ten or twenty fathoms (called box-line) being coiled upon the box in the bows, it continues its way to the gunwale still a little further aft, and is then attached to the short-warp --the rope which is immediately connected with the harpoon; but previous to that connexion, the short-warp goes through sundry mystifications too tedious to detail."

Extending NEURON's numerical methods and simulation domain has been an incremental process carried out over several years. It may help to understand the current structure of fadvance() if we first consider how it evolved. The order of additions was CVODE (variable order, variable time step integrator), NetCon (event delivery system), LinearMechanism (overlay of algebraic equations onto the Jacobian), and DASPK (differential algebraic solver). Each major increase in functionality reused as much of the existing functions and program structure as possible, but a few functions needed small changes so they could support both the old and new methods. These increases in functionality also had to be usable with the least amount of effort on the part of the user. For example, turning variable time step integration on or off can be done by clicking on a checkbox in the NEURON Main Menu / Tools / VariableStepControl panel.

Our dissection of fadvance() follows its evolution by

- reviewing the details of what happens during classical fixed time step integration, i.e. the fully implicit (backward Euler) and Crank-Nicholson methods. Topics examined include the strategies that account for NEURON's reputation for speed:
  - 1. exploiting the tree topology of the branched nerve equations. Tree topologies require exactly the same number of add/multiply/divide operations as a single unbranched cable.

- 2. using a staggered time step to avoid Newton iterations of HH-like nonlinear channels. This gives the second order Crank-Nicholson method the same performance per time step as the first order implicit method.
- 3. using rate tables involving the value of dt. This optimizes the analytic integration of channel states by trivial assignment statements like m=m+mexp\*(minf-m).
- discussing the variable time step, variable order ordinary differential equation solvers.
- walking through the operation of the local variable time step method to learn how it works and how it handles discrete events.

Many of these items are closely related to each other, so we must occasionally mention later additions to complete the discussion of earlier ones.

### The fixed step methods: backward Euler and Crank-Nicholson

It is easiest to understand the reasons for the particular sequence of actions if we focus on the second order correct Crank-Nicholson method (CVODE is inactive and the global variable secondorder has the value of 2). Assume that, on entry to fadvance(), the value of t is tentry, the voltages are second order correct at tentry, and the gating states are second order correct at tentry + dt/2. The last assumption may seem odd, but we will see how it helps accelerate integration.

When the Crank-Nicholson method is chosen, the purpose of fadvance() is to integrate the voltages and states such that, on exit from fadvance(),

t = tentry + dt (call this texit)

v and concentrations are second order correct at texit

gating states are second order correct at texit + dt/2

and as a side effect

ionic currents are second order correct at texit - dt/2

Notice that these exit conditions satisfy the entry conditions for a subsequent call to fadvance().

One might object that the entry assertions are not satisfied at t = 0 since the gating states are second order correct at time 0, not time dt/2. We'll discuss this in detail, however second order correctness refers to the integrated error over a specific time interval Dt as more and more dt steps are used. The local error over a single dt step for second order correctness is proportional to  $dt^3$  and for first order correctness it is  $dt^2$ . So as long as dstate/dt = 0 at t = 0, as it must be in the steady state, the error associated with using state(t = 0) as the value of state(t = dt/2) is itself proportional to  $dt^2$  and is a once-only error which does not accumulate for each dt time step. If non-steady state initializations are performed, then the gating states should be adjusted to their values according to  $state = state + dstate/dt \cdot dt/2$ .

For the default backward Euler and Crank-Nicholson methods, the sequence of operations carried out by fadvance() is

1. Check to see if any voltages or other variables that are sources for NetCon objects have reached threshold. Deliver any discrete events whose delivery time is earlier than tentry+dt/2. With fixed step methods, events necessarily lie on time step boundaries, so this certainly delivers all events outstanding at time tentry.

The function that carries this out (NetCvode::deliver\_net\_events() in nrn.../src/nrncvode/netcvode.cpp) first appends the value of state at tentry to the corresponding Vector according to the list defined by cvode.record(&state, vec, tvec) statements. This list is most useful with the local variable step method; indeed, this is the only meaningful way at this time to retrieve results from a simulation that uses local variable time steps, since t values on return from a sequence of fadvance() calls are not monotonic and only a small fraction of states (the states in only one cell) is integrated on a single fadvance() (see Local time step integration with discrete events below). Of course, cvode.record() also works with the fixed step methods.

As of version 5.4, Vectors that are played or recorded at specific times are handled as a sequence of discrete events.

- 2. When Vector.play() is treated as an interpolated (continuous) function, values are interpolated at time = tentry+dt/2. The syntax Vector.play(&var), which has no specific time Vector or declared play interval, cannot be used by variable step methods and is therefore deprecated. However, in case you find it in old code, we mention that Vector.play(&var) makes var receive its value from the *next* Vector element; thus the first fadvance() after finitialize() will assign Vector.x[1] to var.
- 3. The matrix equation for voltage is set up with the global variable t = tentry+dt/2. This is done by calling the function setup\_tree\_matrix() in nrn.../src/nrnoc/treeset.c. Prior to version 5, NEURON was limited, as the names of this function and file imply, to coupled voltage equations with the topology of a tree, i.e. each voltage node had at most one parent node. This is not only well-matched to neuronal structure, but also has the attractive property that solution of linear equations with this structure by Gaussian elimination takes exactly the same number of arithmetic operations as if the equations had the topology of an unbranched cable with the same number of nodes. It is the tree structure which makes the simulation time proportional to the number of voltage nodes. Speed suffers when the topology is not equivalent to a tree, e.g. when gap junctions, linear circuits, or the extracellular mechanism is present. Completely general graph structures have a worst case Gaussian elimination time which is proportional to the cube of the number of voltage nodes.

The purpose of the setup\_tree\_matrix() function is to create the algebraic equation for each node. In abstract terms we are setting the problem up as a matrix equation in the form

$$\mathbf{M} \mathbf{v}(t_{entry} + \Delta t) = \text{r.h.s.}$$
 Eq. 7.1a

("r.h.s." = right hand side) for the backward Euler method, or

$$\mathbf{M} \mathbf{v}(t_{entry} + \frac{\Delta t}{2}) = \text{r.h.s.}$$
 Eq. 7.1b

for the Crank-Nicholson method. Tree structures are very similar to tridiagonal cable equations. For unbranched cables the most straightforward description of the spatially discrete cable equation has a row structure

$$b_i v_{i-1} + d_i v_i + a_i v_{i+1} = \text{r.h.s.}_i$$
 Eq. 7.2

and each coefficient and variable in the row is kept in a node structure (b, d, and a are the subdiagonal ("below"), diagonal, and supradiagonal ("above") elements of **M**). Generalization to a tree preserves the association of b, d, v, and r.h.s. in the node equation. The only change is that Node.a (see next paragraph) refers to the matrix element in the parent node equation.

Setup of the matrix equations begins by first checking a flag to see if any diameters or section lengths have changed, and if so, recalculating the two connection coefficients between a node and its parent. These connection coefficients are both stored in the node. Node[i].b is the resistance between node i and its parent divided by the area of the node. Node[i].a is the same thing but divided by the area of the node. Node[i].a is the same thing but divided by the area of the parent node. Next, the *d* and r.h.s. elements of all nodes are set to zero in preparation for incrementally adding conductance and current contributions to them. The *a* and *b* elements of the matrix generally do not change during a simulation. Fortunately, they are not destroyed during Gaussian elimination and so only need to be computed when the morphology changes.

At this point the membrane current and conductance contributions to the node equations are added to r.h.s. and *d* respectively. This is done by calling the nrn\_cur functions of every mechanism in every node (pointers to these functions are kept in the memb\_func[type].current structure). These functions are the model description translation of the BREAKPOINT block. The most common usage of the BREAKPOINT block in a model description is to calculate channel currents from the values of STATE variables and membrane potential v (see Chapter 9). In the translation of a BREAKPOINT block, the SOLVE statement information, which tells how to integrate the STATE variables, is segregated into a nrn\_state function (see step 6 below), and the remaining statements are used to construct a nrn\_current function which takes voltage as an argument. The nrn\_current function is called twice by the nrn\_cur function, once with an argument of v + 0.001 and then with an argument of v, in order to calculate the numerical derivative di/dv as well as the current. The nrn cur function then adds the di/dv value to the diagonal element Node. d (i.e. the diagonal element of the Jacobian) and the value of -i to the right hand side element Node.rhs. The form of this expression follows from the current conservation equation evaluated at  $t + \Delta t$ 

$$C \frac{\Delta v_i}{\Delta t} + \frac{di_i}{dv_i} \Delta v_i - \sum_j \frac{\Delta v_j - \Delta v_i}{area_i r_{ij}} = -i_i (v_i(t)) + \sum_j \frac{v_j - v_i}{area_i r_{ij}}$$
Eq. 7.3

where

$$i_i(v_i(t+\Delta t)) = i_i(v_i(t)) + \Delta v_i \frac{di_i}{dv_i}$$
 Eq. 7.4

All terms that are proportional to  $\Delta v$  go into the matrix (left) side of Eq. 7.1, and all constant terms or product terms of v(t) go into the right hand side. If  $\Delta v_j$  refers to the parent of node *i*, the coefficient  $1/area_i r_{ij}$  is the *i*th node's *b* element (see Eq. 7.2); if  $\Delta v_j$  refers to a child, the coefficient is the child node's *a* element.

4. The nrn\_solve() function in nrn.../src/nrnoc/solve.c is called to solve the voltage node equations. Normally these equations are tree-structured, which allows use of triangularization and back substitution functions that are specifically crafted to minimize pointer arithmetic overhead by taking advantage of the details of our Node structure in nrn.../src/nrnoc/section.h. This step executes approximately twice as fast as the more general sparse matrix Gaussian elimination package necessary for non-tree structures. However this has less significance than it appears since Gaussian elimination of tree structures takes much less than half the time required to set up equations containing channel currents. On exit from nrn\_solve() the r.h.s. field of the Node structures contains the values of Δν.

If secondorder is 2 then the currents are updated with a call to second\_order\_current, which uses di\_ion/dv along with  $\Delta v$  to compute the second order correct ionic currents at tentry+dt/2. Therefore when fadvance() returns and t is tentry +

Nowadays, voltage clamp models are best implemented as linear mechanisms. Voltage and current states in such a model are computed simultaneously with the membrane potential, so the issues associated with staggered time steps do not arise.

dt, the ionic currents are second order correct at t - dt/2. Note that individual currents associated with particular channel mechanisms and available to the interpreter as ASSIGNED variables are not updated to be second order correct. That is, individual model description current variables are approximated by g(texit - dt/2)\*(v(texit-dt) - erev). Without special attention to this problem, model descriptions of voltage clamp currents that are appropriate for the internal use made of them during fadvance() would be complete nonsense when plotted, since they do not take into account the large change between v(texit-dt) and v(texit). For this reason, particularly stiff models, such as voltage clamps, are careful to recalculate the current variable within the block called by the BREAKPOINT's SOLVE statement (see step 6 below), which occurs when the voltage values are at texit.

For fixed step methods, one should always compare plots of individual model current and conductance variables with their time courses computed with smaller dt. In some cases it may be useful for plotting to introduce a FUNCTION into the channel model which uses the present values of t, v, and STATES to return the consistent first order values of those currents. Equivalently, one could call fcurrent() on return

from fadvance() (fcurrent() carries out step 3) to reevaluate the currents and conductances at the present values of t, v, and STATES.

With the variable step methods (see below), all variables have their appropriate values at texit. One of the most significant benefits of the variable time step methods is the ease of plotting current and conductance variables at the accuracy of the underlying computation.

- 5. The voltages are updated using the equation v = v + r.h.s. for the backward Euler method and v = v + 2 r.h.s. for the Crank-Nicholson method. The global variable t is set to tentry + dt.
- 6. nonvint() is called, which integrates all states EXCEPT the voltages. This is done by executing the nrn\_state function for every mechanism in every segment of every section (pointers to these functions are kept in the memb\_func[type].state structure). These functions are the model description translation of the SOLVE statement in the BREAKPOINT block. Since v is now at tentry + dt, or the midpoint of the integration interval from tentry + dt + dt/2, second order correct integration schemes that treat v as a constant in the integration interval remain second order correct. Specifically, the analytic integration of Hodgkin-Huxley-like channel gating states, e.g.

$$m(t + \frac{\Delta t}{2}) = m(t - \frac{\Delta t}{2})$$
 Eq. 7.5  
+  $(1 - e^{-\Delta t / tau(v(t))}) (m_{\infty}(v(t)) - m(t - \frac{\Delta t}{2}))$ 

where v(t) is assumed constant, is second order correct for smooth functions of v. It should be remembered, however, that the calculation of m is only first order correct with the fixed step method (i.e. backward Euler) since the value of v itself is only first order correct.

When fixed step methods were used exclusively, it was common practice to factor the integration statement into the form

m = m + mexp(v)\*(minf(v)-m)

where mexp and minf were calculated with fast interpolated table lookup. However, since the mexp table is dependent on the value of dt, this no longer works with variable step methods. Of course, minf and mtau could still be stored in tables, but the speedup is marginal, and in these days of fast floating point processors, minf and mtau have to be quite complicated to justify the use of tables.

7. All variables that are recorded due to Vector.record(&variable) statements (i.e. without an associated sampling interval or Vector of recording times) are stored in the Vector elements associated with time tentry + dt. Starting with version 5.4, sampling times specified by a sampling interval or Vector of recording times are handled by the discrete event system.

### Adaptive integrators

Our chief aim here is to see how adaptive integration operates in the context of a simulation, and in particular how it fits in with the event delivery system. Mathematical aspects of adaptive integration are discussed more thoroughly in **Chapter 4**.

Adaptive integrators adjust the time step and order of integration so that the local error for each state is less than a user-specified tolerance. For a given dt they are three times slower than the fixed step methods, because calculating the local error involves a lot of overhead and it is no longer is possible to use dt-dependent rate tables or avoid Newton iterations. However, the time step can be so large during interspike intervals that total run time is often almost an order of magnitude faster than with fixed step methods yielding the same accuracy. From the user's perspective, a potentially more important advantage of adaptive integration is that it eliminates the need for trial and error adjustments of dt in order to achieve satisfactory accuracy; instead, one merely specifies the local step accuracy and the integrator does the rest.

In models that involve asynchronous events, adaptive integration can improve simulation accuracy by guaranteeing that all events occur at their specified times (see below), rather than being forced to a dt step boundary as they do with fixed time step methods. Furthermore, all variables are computed at the same model time, so there is no need to wonder whether to plot a variable at t, t+dt/2, or t-dt/2 (see step 4 under **The fixed step methods: backward Euler and Crank-Nicholson** above).

Adaptive integration was first added to NEURON starting with CVODE (Cohen and Hindmarsh 1994; 1996) for global time steps in version 4.0, and this was extended to local time steps in version 4.1. The original CVODE required modifications in order to work with models that involved at time() events, which were used to implement abrupt changes of a parameter or a state. A strategy for dealing with an event that occurs at  $t_{event}$  is to stop integration at  $t_{event}$ , change the parameters or states that are modified by the event, calculate a new initial condition at  $t_{event}$ , and then resume integration. However, the CVODE integrator had no provision for stopping at a specified time, so it needed custom revisions. DASPK (Brown et al. 1994), which was subsequently added to deal with models in which some states are determined by algebraic equations (e.g. extracellular fields or linear circuit elements), had a specifiable stop time beyond which the integrator would not proceed, so it had a very different way of handling at time(). It would have been nice if DASPK could simply have replaced CVODE, but DASPK did not directly support the interpolation operation needed by the local step method, and it has even more overhead per step than CVODE. Therefore a significant amount of code was required to provide the logical machinery that would make all these different pieces of the NEURON simulation environment work properly with each other, while at the same time allowing users to easily switch between the various integrators. The later addition of an delivery system to NEURON greatly increased the complexity of the code that ties all these pieces together.

This complexity has been much reduced in the most recent releases of NEURON by replacing CVODE and DASPK with CVODES and IDA of the SUNDIALS package

(available from http://www.llnl.gov/CASC/sundials/). CVODES (Hindmarsh and Serban 2002) is similar to CVODE but accepts a tstop beyond which the solution will not proceed, and IDA (Hindmarsh and Taylor 1999) is a new Initial value Differential Algebraic solver version of DASPK which now does support the interpolation operation. However, for historical reasons the class that is used to manage adaptive integration in NEURON is called CVode, and in this book we often use the term "CVODE" as a generic reference to any of NEURON's adaptive integrators.

The normal CVODE integration step consists of a prediction followed by a correction. Generating the prediction involves an evaluation of  $f(\mathbf{y}, t)$  (see Eq. 4.28a and 4.29a) which consumes most of the computational effort in an integration step. When CVODE returns, all STATES have the correct values at the new time, but the ASSIGNED variables (which include currents) still have their "predicted" values. Correcting the ASSIGNED variables requires another evaluation of  $f(\mathbf{y}, t)$ , but this nearly doubles the total computational overhead per integration step. For many purposes the uncorrected values are sufficiently accurate, and tightening the error tolerance takes care of most cases when it is not. Future releases of NEURON will apply the correction by default but may offer users the option of disabling the ASSIGNED variable correction with the extra call to  $f(\mathbf{y}, t)$  after a CVODE step.

Now we are ready to see how the solution proceeds when adaptive integration is used. We start with local variable step integration, and then briefly consider global step integration.

#### Local time step integration with discrete events

In local time step integration, an independent CVODE method is created for each cell, and the solution for each cell moves forward at its own pace. As with fixed time step integration, at the hoc level one repeatedly calls fadvance() to make the simulation progress in time. However, at any point in the simulation the cells are all at different times, managed by their individual CVODE instances, so fadvance() is not very useful as a means for governing the plotting or recording of data; instead, special CVODE-specific procedures are employed.

It is also not very useful to think about the process of integration in terms of fadvance() calls. For a much better understanding of what is going on, we will focus on the sequence of elementary actions, or "microsteps," that are applied to individual cells. There are three kinds of microsteps, and they are called initialize, advance, and interpolate because of how they affect each cell's time--but more about this shortly.

When local time steps are used, there is a queue of event times and a queue of cell times. The event times are the times at which events are to be delivered, and the cell times are the current times of each cell in the model. Executing a simulation consists of repeatedly checking these queues and dealing with whichever is earliest: the earliest event or the earliest cell. If there is a tie, the event is handled first. Handling an event removes the event from the event queue, but when a cell is handled the cell is just put back into the cell queue with a new time.

Each cell has three variables, called t0,  $t_$ , and tn, that are related to the progress of the simulation in time.  $t_$  is the current time of the cell and determines its position in the cell queue; the significance of t0 and tn will become clear in the next few paragraphs. Handling a cell involves carrying out a microstep, which leaves these variables in one of the configurations shown in Figure 7.2. For the purpose of illustration, we assume that before the microstep is taken, the cell starts with t0,  $t_$ , and tn as depicted in the top row of this figure.

- 1. **Initialize**: reset the integrator at time t and then return. Before an initialization, the user may assign any values whatever to the states and parameters. Those values, along with the equations, define a new initial value problem. After initialization t0, t\_, and tn are all equal to t.
- 2. Advance: perform a normal integration step to some new time t and then return. This involves computing values for the STATES and ASSIGNED variables at some new time t, updating t0 to the old tn, and making t\_ and tn equal to the new t.
- 3. Interpolate: return just before the time t<sub>event</sub> of the next event. On exit from fadvance(), t\_ lies between t0 and tn with a value equal to t<sub>event</sub>. STATE values at t\_ are calculated from their values at tn, t0, and prior solution points according to CVODE's interpolation formulas (this is much less costly than a numeric integration step). If an integration step carries tn past the time of an event, or if a new event arrives with t<sub>event</sub> < t\_, interpolation will be applied so that t\_ retreats to t<sub>event</sub>. However, a cell can't retreat to a time earlier than its t0. If there are multiple cells, the largest t0 is the "least event time," i.e. the time before which *no* cell can retreat.

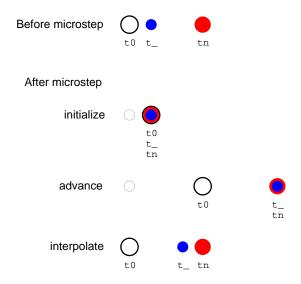

Fig. 7.2. After a microstep, the relative positions of t0 (black open circle), t\_ (blue dot), and tn (red filled circle) in time depends on whether the microstep performed an initialization, a normal integration step, or an interpolation to just before the next event. The small grey circle after initialize and advance marks the former location of t0. Time increases toward the right in each row.

Note that the STATE and ASSIGNED values at  $t_$  and tn are "tentative" because an event may arrive in the [t0, tn] interval that requires a new initialization and forces the solution into a new trajectory. The values at t0 are "real" in the sense that a cell cannot retreat to a time earlier than its own t0.

If multiple events occur at the same time, they are all handled. If more than one of these requires an initialization, the initialization is deferred until after all simultaneous events are handled. Thus if there are 4 events at the same time and 3 of them require initialization, each event will be handled but there will be only one initialization, which is performed after all four have been handled.

To make this more concrete, let's walk through a hypothetical simulation of a small network model using the local variable time step method. This model has two neurons called 1 and 2. A NetCon delivers events to an excitatory synapse on cell 1, and cell 1 projects via another NetCon to a synapse on cell 2. In the following discussion the "step" number refers to how many microsteps have been taken, the "action" is what kind of microstep it was, and the "outcome" is a diagram that shows the relative positions in time of events and each cell's t0, t\_, and tn.

**Step, action, and outcome** 0. Initialize the model

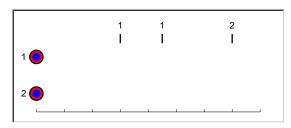

1. Advance cell 1

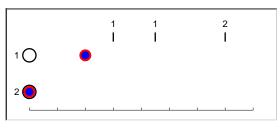

2. Advance cell 2

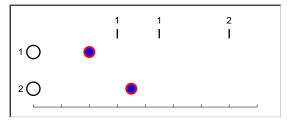

#### Comments

This is done by finitialize(). Notice that  $t0 = t_{-} = tn = t = 0$  ms. Also three events are placed in the event queue, two for cell 1 and one for cell 2, at the indicated times.

There are no events at  $t = 0 \text{ ms} \dots$ 

... so the first microstep *advances* one of the cells. For the sake of illustration, we'll say it advances cell 1. This makes 2 the earliest cell.

Cell 2's t\_ and tn move past the earliest event, but that's OK because the event isn't for cell 2. Cell 1 is now earliest.

3. Advance cell 1

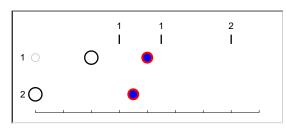

4. Interpolate cell 1

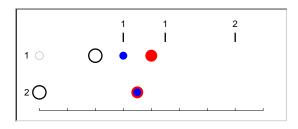

Cell 1's t\_ and tn move to a new time. Notice how t0 follows behind tn, jumping from its original location (marked by the small "ghost" circle) to the prior location of tn. But also notice that t\_ has moved past an event for cell 1.

Cell 1's t\_ retreats to the event time, and its STATES at t\_ are calculated by interpolation. We are ready to handle the event.

Handle the event

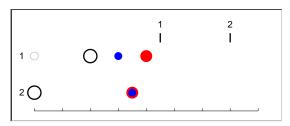

Handling the event removes it from the event queue.

Cell 1 is still earliest. Let's say the event we just handled didn't do anything to cell 1 that forces initialization . . .

5. Interpolate cell 1

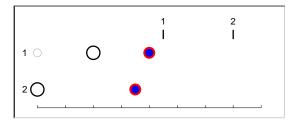

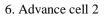

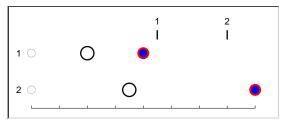

... so cell 1's trajectory isn't affected. There are no events between its current time  $t_and tn$ , so  $t_can be moved right up to tn$ , as shown here. Technically speaking this is an "interpolation" even though no real calculations are involved.

The earliest cell is now cell 2.

#### 7. Advance cell 1

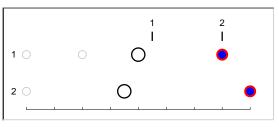

#### 8. Interpolate cell 1

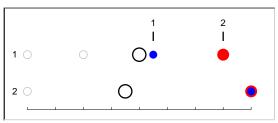

#### Handle the event

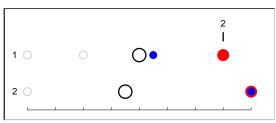

#### 9. Initialize cell 1

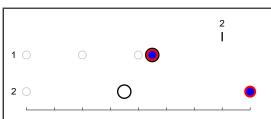

10. Advance cell 1

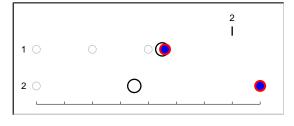

We have seen this before.

It is now time to deal with the event . . .

. . . which removes it from the queue.

And it's also time to introduce a little excitement. Unlike the first event, which didn't affect cell 1's trajectory, we'll stipulate that this one was delivered to the excitatory synaptic mechanism on cell 1 by a NetCon with a strong positive weight, causing an abrupt change in one of the that mechanism's parameters. This means the next microstep has to *initialize* cell 1.

Notice that cell 1's t0, t\_ and tn are exactly at the handled event time.

The strong synaptic input drives cell 1 toward firing threshold. Since its membrane potential is changing rapidly, satisfying the error criterion requires short advances.

#### 11. Advance cell 1

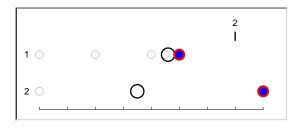

Cell 1 generates a spike event . . .

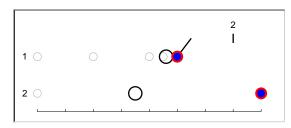

. . . which is inserted into the event queue

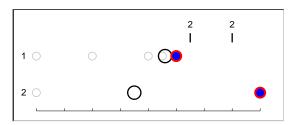

That last advance took cell 1 over the threshold of the NetCon that monitors its membrane potential.

The spike event will be delivered to the synapse on cell 2 at the new time indicated in this figure.

Cell 1 is the earliest cell now . . .

12. Advance cell 1

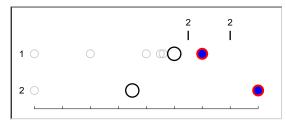

13. Interpolate cell 2

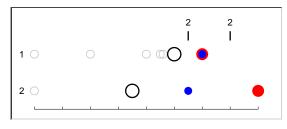

... and again. But it has moved past the spike event for cell 2, so that becomes the next thing to deal with.

Cell 2 retreats to the time of its event.

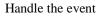

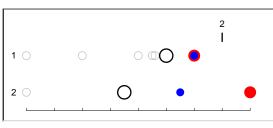

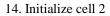

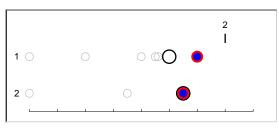

The event disappears from the event queue.

The event caused an abrupt change in a variable in cell 2's synapse, requiring initialization.

From the user's standpoint, this is all easier done than said, thanks to the behind-thescenes coordination of adaptive integration and discrete events in NEURON.

Since the values calculated at t\_ and tn are only tentative, the solution trajectory for any cell is defined by its sequence of t0s paired with the variables that were computed at those times. The CVode class's record() method captures the stream of t0s into one vector and the values of a user-specified range variable into another vector. Currently, plotting of trajectories is controlled at the hoc level in the run() procedure on return from fadvance(). To allow normal plotting of variables with local variable time steps, in the next version of NEURON each variable that is plotted will be associated with a specific cell so that it can be plotted when t0 for that cell advances.

#### Global time step integration with discrete events

Global time step integration uses only one CVODE method for the entire model, so in a sense it is just a degenerate case of what happens with local time steps. More particularly, in the local variable step method a call to fadvance() produces a microstep, but in the global step method calling fadvance() results in one or more microsteps arranged so that time increases monotonically. In fact, the global step method is analogous to fixed step integration in that fadvance() returns before an initializing event, after an initialization, and after a regular integration. Furthermore, on return from fadvance() there is never an outstanding event earlier than time t, and t\_ is always identical to t. Since time increases monotonically, and all cells are at the same time, recording and plotting variables with the global step method is much more straightforward than with local time steps.

# Incorporating Graphs and new objects into the plotting system

Objects that need to be notified at every step of a simulation are appended to one of six lists. The first four lists are referenced by graphList[n\_graph\_lists] and their normal contents are Graph objects that plot variables requested by each Graph's addexpr or addvar statement. Variables are plotted as line drawings in which the abscissa is related to t and the ordinate is the magnitude of the variable. Graphs are added to these four lists when one of the buttons of the NEURON Main Menu / Graph menu titled Voltage axis, Current axis, State axis, and Phase Plane is pressed.

| For          | each variable is plotted vs.                      |
|--------------|---------------------------------------------------|
| graphList[0] | t                                                 |
| graphList[1] | t-0.5*dt                                          |
| graphList[2] | t+0.5*dt                                          |
| graphList[3] | an arbitrary function of t called an x-expression |

The most useful of these lists is graphList[0], which is recommended for all line drawings. graphList[1] and [2] are useful only to provide second order correct plots of ionic currents and state variables, respectively, when the Crank-Nicholson method has been selected through the variable secondorder=2. The offset is meaningless when the default first order method is used (secondorder=1) because first order accuracy holds at all instants in the interval [t-0.5\*dt, t+0.5\*dt]. When the variable time step methods are chosen, all variables are computed at the same t so the offset is 0 and the [1] and [2] graphList lists are identical to graphList[0].

The remaining two lists whose object elements are notified at every step are called flush\_list and fast\_flush\_list. The first is for Graphs that plot Vectors that may change every time step. These do the Vector movies and Space Plots requested from a Shape plot. The fast\_flush\_list is for Shape Plots or Hinton plots in which it is not necessary to redraw an entire cell or pattern because only a few rectangles change color during each step.

Plots are initialized by a call from stdinit() to initPlot(). The initPlot() procedure first removes any objects in the graph or flush lists for which there is no view on the screen by checking the return value of the view\_count() method of the objects, and then calls the begin() method for all objects in the graphLists. Finally, it calls the Plot() and flushPlot() procedures to plot things properly at t=0.

The Plot() procedure is called at the end of each step. Plot() calls plot(t) for the graphList objects (actually the previously discussed offsets may be used for graphList[1] and [2]). If stdrun\_quiet is 0, Plot() also calls begin() and flush() methods for items in the flush\_list so that any Vector plots are updated. Lastly it calls the fast\_flush() method for each item in the fast\_flush\_list so that any color changes are seen on the screen.

During continuerun(), the fast\_flushPlot() procedure is called once at every second of simulation time and the flushPlot() procedure is called at the end.

fast\_flushPlot() calls the fast\_flush() method for each item in the four graphLists. This special call is very efficient for time plots because it erases and redraws only the portion of the lines that accumulated since the last fast\_flush. Otherwise, damaging a small part of a line entails damaging the entire bounding box of the line, which implies damaging all the lines that intersect the bounding box, which ends up damaging the entire canvas and consequently requires erasing and redrawing everything on the canvas.flushPlot() calls the flush() method for each item in all six lists, which ends up redrawing everything in every canvas. While this is expensive, the screen accurately reflects exactly the internal data structures of the lines and shapes.

A Graph object constructed by the user with

```
objref g
g = new Graph()
```

can be added to the standard run system with

```
graphList[0].append(g)
```

or perhaps even better with

```
addplot(g, 0)
```

since the latter will also set the abscissa to range from 0 to tstop (and the vertical axis from -1 to 1). Also, since the methods called on a graphList are begin(), plot(t), view\_count(), fast\_flush(), flush(), and size(x0, x1, y0, y1), any object that implements these functions, even as stubs, can be appended to graphList[0] in order to carry out calculations during a run. The SpikePlot of the NetGUI tool is implemented in just this way. This is an example of how the hoc interpreter provides a poor man's version of polymorphism; more information about object-oriented programming in hoc is presented in **Chapter 13**.

# References

Brown, P.N., Hindmarsh, A.C., and Petzold, L.R. Using Krylov methods in the solution of large-scale differential-algebraic systems. *SIAM Journal of Scientific Computing* 15:1467-1488, 1994.

Cohen, S.D. and Hindmarsh, A.C. CVODE User Guide. Livermore, CA: Lawrence Livermore National Laboratory, 1994.

Cohen, S.D. and Hindmarsh, A.C. CVODE, a stiff/nonstiff ODE solver in C. *Computers in Physics* 10:138-143, 1996.

Hindmarsh, A.C. and Serban, R. User documentation for CVODES, an ODE solver with sensitivity analysis capabilities: Lawrence Livermore National Laboratory, 2002.

Hindmarsh, A.C. and Taylor, A.G. User documentation for IDA, a differential-algebraic equation solver for sequential and parallel computers: Lawrence Livermore National Laboratory, 1999.

### **Chapter 7 Index**

#### Α

**ASSIGNED** variable 11, 14 accuracy В backward Euler method 7, 8 BREAKPOINT block SOLVE 10-12 translation of 10, 12 С CABLE 7 computational efficiency 6,21 computational efficiency tree topology 7, 9, 11 Crank-Nicholson method 7,8 8 local error second order correct plots 21 staggered time steps 8, 11 CVODE 13 and model descriptions 13 at\_time() as generic term for adaptive integration 14 CVode class 4 re\_init() record() 9,20 **CVODES** 14 D DASPK 13 diameter

> change flag 10

#### E

equation

14

```
current balance
                               9-11
  extracellular mechanism
          computational efficiency
                                       9
F
  fadvance.c
                   7
  FOCAL 7
  function table
                   12
G
  gap junction
          computational efficiency
                                       9
  Gaussian elimination
                          9-11
  Graph class
          addexpr()
                        21
                        21
          addvar()
          begin()
                        21, 22
          flush() 21, 22
          plot() 21, 22
          size() 22
          view_count() 21, 22
Η
  Hinton plot
                   21
  hoc
          idiom
            load_file("nrngui.hoc")
                                         3
Ι
  IDA
            14
  initialization
                        4, 7, 16
          finitialize()
          init() 3, 4, 6
          initPlot()
                        6, 21
          non-steady state
                               8
          stdinit()
                        4, 6, 21
```

| J |                          |    |    |
|---|--------------------------|----|----|
|   | Jacobian                 |    |    |
|   | computing di/dv element  | S  | 10 |
| L |                          |    |    |
|   | L                        |    |    |
|   | change flag 10           |    |    |
|   | linear circuit           |    |    |
|   | computational efficiency |    | 9  |
| M |                          |    |    |
|   | membrane current         |    |    |
|   | ionic                    |    |    |
|   | accuracy 11              |    |    |
| N |                          |    |    |
|   | NetCon                   |    |    |
|   | and standard run system  |    | 9  |
|   | netcvode.cpp 9           |    |    |
|   | NetGUI                   |    |    |
|   | SpikePlot                |    |    |
|   | implementation           | 22 |    |
|   | NEURON Main Menu GUI     |    |    |
|   | Graph                    |    |    |
|   | Current axis 21          |    |    |
|   | Phase Plane 21           |    |    |
|   | State axis 21            |    |    |
|   | Voltage axis 21          |    |    |
|   | Tools                    |    |    |
|   | VariableStepControl      | 7  |    |
|   | numeric integration      |    |    |
|   | adaptive                 |    |    |
|   | advance microstep        | 15 |    |
|   | initialize microstep     | 15 |    |
|   | interpolate microstep    | 15 |    |

| interpolation formulas 15                    |      |
|----------------------------------------------|------|
| local time step 9                            |      |
| analytic integration of channel states 8, 12 |      |
| fixed time step                              |      |
| event aggregation to time step boundaries 9  | , 13 |
| numerical error                              |      |
| integrated 8                                 |      |
| local 13                                     |      |
| 0                                            |      |
| object-oriented programming                  |      |
| polymorphism 22                              |      |
| Р                                            |      |
| PARAMETER variable                           |      |
| time-dependent 4                             |      |
| R                                            |      |
| run time 2, 13                               |      |
| RunControl                                   |      |
| creating 1                                   |      |
| RunControl GUI                               |      |
| Continue for 1, 2, 5                         |      |
| Continue til 1, 2, 5                         |      |
| dt 2                                         |      |
| Init 1, 2                                    |      |
| Init & Run 1, 2, 6                           |      |
| Points plotted/ms 2, 5                       |      |
| Quiet 2, 6                                   |      |
| Real Time 2, 6                               |      |
| Single Step 1, 2, 5                          |      |
| Stop 1, 2, 5, 6                              |      |
| t 2                                          |      |
| Tstop 2, 6                                   |      |
| G                                            |      |

S

secondorder 11, 21 section.h 11 Shape plot 21 Shape Plot 21 solve.c 11 Space Plot 21 standard run system addplot() 22 advance() 4, 5 continuerun() 4-6, 21 CVODE 7 7 DASPK doEvents() 6 event delivery system 7 adaptive integration and 13, 20 cell time queue 14 event time queue 14 2.4.7 fadvance() fixed time step 8 global time step integration 20 local time step integration 9, 14 fast\_flushPlot() 21 fcurrent() 7,11 flushPlot() 5, 21, 22 Plot() 5, 21 plotting system 21 fast\_flush\_list 21 flush\_list 21 21 graphLists incorporating Graphs and objects 22 notifying Graphs and objects 21 special uses 5

```
realtime
                       6
         run() 3, 4, 6, 20
         setdt() 5, 6
         stdrun_quiet 6, 21
         step 2, 5
         step() 4, 5
         step()
            under CVODE
                                 5
         steprun()
                       4, 5
                       5,6
         stoprun
         tstop 6, 22
  STATE variable 10
                  2
  stdrun.hoc
  SUNDIALS
                  13
  system
         stiff
                11
Т
  treeset.c 9
V
  v 10
  variable
         abrupt change of
                              4,13
  Vector
         movie 21
  Vector class
         play()
            at specific times
                                 9
            with interpolation
                                 4,9
         record()
                       12
         record()
            at specific times
                                 9
  voltage clamp
```

current

accuracy 11